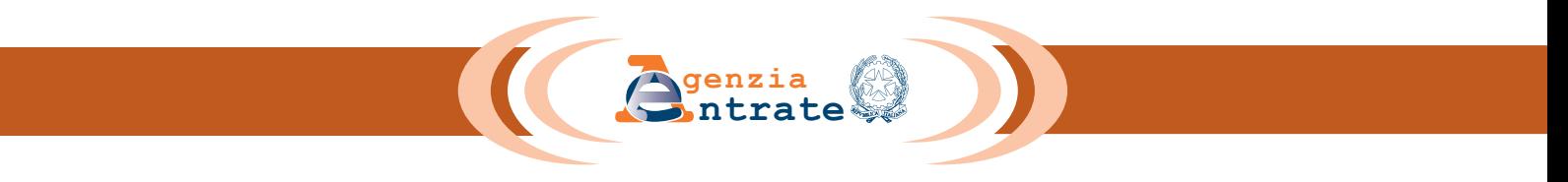

# **ISTRUZIONI PER LA COMPILAZIONE**

# **RICHIESTA DI ACCESSO ALLA PROCEDURA DI RIVERSAMENTO DEL CREDITO DI IMPOSTA PER INVESTIMENTI IN ATTIVITÀ DI RICERCA E SVILUPPO**

Articolo 5, commi da 7 a 12, del decreto-legge 21 ottobre 2021, n. 146, convertito con modificazioni dalla legge 17 dicembre 2021, n. 215

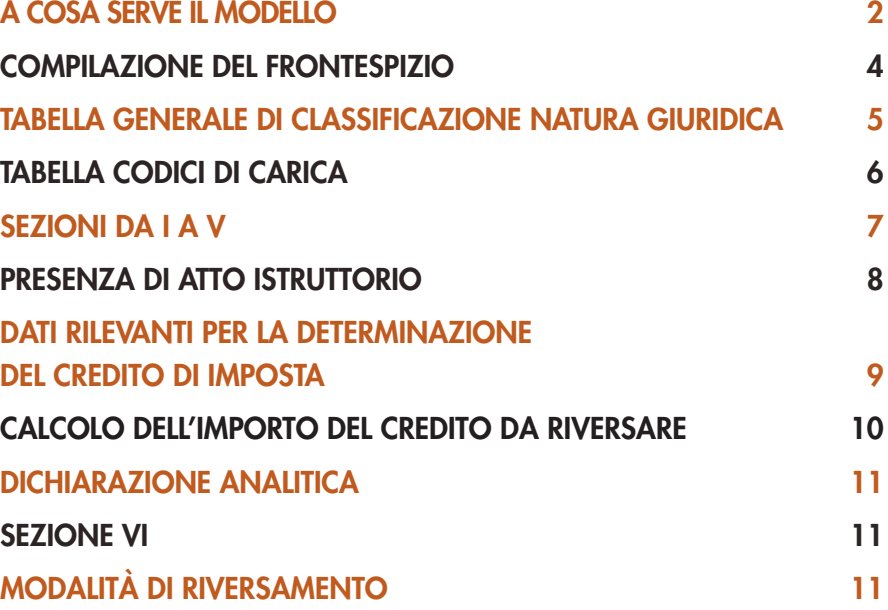

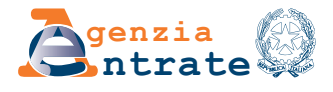

# **RICHIESTA DI ACCESSO ALLA PROCEDURA** <u>I RIVERSAMENTO DEL CREDITO DI IMPOSTA PE</u> **IN ATTIVITÀ DI RICERCA E SVILUPPO**

Articolo 5, commi da 7 a 12, del decreto-legge 21 ottobre 2021, n. 146, convertito con modificazioni dalla legge 17 dicembre 2021, n. 215

## **A COSA SERVE IL MODELLO**

L'articolo 5, commi da 7 a 12, del decreto-legge 21 ottobre 2021, n. 146, convertito, con modificazioni, dalla legge 17 dicembre 2021, n. 215, ha introdotto la possibilità, mediante una procedura di riversamento spontaneo, di regolarizzare, senza sanzioni ed interessi, gli indebiti utilizzi in compensazione del credito di imposta per investimenti in attività di ricerca e sviluppo di cui all'articolo 3 del decreto-legge 23 dicembre 2013, n. 145, convertito, con modificazioni, dalla legge 21 febbraio 2014, n. 9. La procedura è riservata ai soggetti che intendono riversare l'importo del credito indebitamente utilizzato, maturato in uno o più periodi di imposta a decorrere da quello successivo a quello in corso al 31 dicembre 2014 e fino a quello in corso al 31 dicembre 2019 e utilizzato in compensazione fino al 22 ottobre 2021. I contribuenti che intendono avvalersi della procedura di riversamento spontaneo del credito devono utilizzare il presente modello, da inviare all'Agenzia delle Entrate.

Il modello va utilizzato anche dai contribuenti che intendono revocare la richiesta di accesso alla procedura di riversamento precedentemente presentata ai sensi del comma 1-bis dell'articolo 5, comma 1-bis, del decreto legge 18 ottobre 2023, n. 145, convertito con modificazioni dalla legge 15 dicembre 2023, n. 191.

## **CHI LO UTILIZZA**

La richiesta può essere presentata da tutti i soggetti che, ai fini della determinazione del credito maturato per l'attività di ricerca e sviluppo, per i periodi di imposta successivi a quello in corso al 31 dicembre 2014 e fino a quello in corso al 31 dicembre 2019, hanno:

- realmente svolto, sostenendo le relative spese, attività in tutto o in parte non qualificabili come attività di ricerca o sviluppo ammissibili nell'accezione rilevante ai fini del credito d'imposta;
- applicato il comma 1-bis dell'articolo 3 del decreto-legge 23 dicembre 2013, n. 145, in maniera non conforme a quanto dettato dalla diposizione d'interpretazione autentica recata dall'articolo 1, comma 72, della legge 30 dicembre 2018, n. 145;
- commesso errori nella quantificazione o nell'individuazione delle spese ammissibili in violazione dei principi di pertinenza e congruità;
- commesso errori nella determinazione della media storica di riferimento.

## **TERMINI E MODALITÀ DI PRESENTAZIONE**

Il modello deve essere presentato all'Agenzia delle Entrate esclusivamente per via telematica entro il 30 luglio 2024. La trasmissione può essere effettuata direttamente dai soggetti abilitati a Entratel o Fisconline ovvero tramite un intermediario abilitato di cui al decreto del Presidente della Repubblica 22 luglio 1998, n. 322, e successive modificazioni*.* Qualora il soggetto interessato provveda alla trasmissione telematica direttamente, dovrà conservare la richiesta di accesso alla procedura avendo cura di stamparla su modello cartaceo conforme a quello approvato

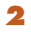

e di sottoscriverla. In caso di presentazione della comunicazione per il tramite di un intermediario abilitato, il soggetto incaricato della trasmissione telematica è tenuto a rilasciare al contribuente interessato un esemplare cartaceo del modello predisposto informaticamente, nonché copia della attestazione dell'avvenuto ricevimento dell'istanza da parte dell'Agenzia delle entrate. Il modello, debitamente sottoscritto dal soggetto incaricato della trasmissione telematica e dall'interessato, deve essere conservato a cura di quest'ultimo. La richiesta si considera presentata nel momento in cui è conclusa la ricezione dei dati da parte dell'Agenzia delle entrate. La prova della presentazione è data dalla comunicazione attestante l'avvenuto ricevimento dei dati, rilasciata sempre per via telematica.

*ATTENZIONE: Il servizio telematico restituisce, immediatamente dopo l'invio, un messaggio che conferma solo l'avvenuta ricezione del file e in seguito fornisce all'utente un'altra comunicazione attestante l'esito dell'elaborazione effettuata sui dati pervenuti, che, in assenza di errori, conferma l'avvenuta presentazione della istanza. La richiesta si considera non trasmessa qualora il file che la contiene sia scartato per uno dei motivi previsti nelle relative specifiche tecniche. Le circostanze dell'avvenuto scarto del file sono comunicate, sempre per via telematica, al soggetto che ha effettuato la trasmissione; l'istanza può essere trasmessa nuovamente entro i cinque giorni lavorativi successivi alla ricezione della comunicazione di scarto.*

*ATTENZIONE: La presentazione della domanda è preclusa per il riversamento dei crediti il cui indebito utilizzo in compensazione sia già stato accertato con un atto di recupero crediti o con altri provvedimenti impositivi, divenuti definitivi alla data del 22 ottobre 2021. La richiesta di regolarizzazione, inoltre, non può essere presentata nei casi in cui sia accertato o constatato che il credito d'imposta utilizzato in compensazione sia il risultato:*

- *• di condotte fraudolente;*
- *• di fattispecie oggettivamente o soggettivamente simulate;*
- *• di false rappresentazioni della realtà basate sull'utilizzo di documenti falsi o di fatture che documentano operazioni inesistenti;*
- *• della mancanza di documentazione idonea a dimostrare il sostenimento delle spese ammissibili al credito d'imposta.*

## **REPERIBILITÀ DEL MODELLO**

Il presente modello e le relative istruzioni sono resi gratuitamente disponibili in formato elettronico sul sito Internet dell'Agenzia delle Entrate www.agenziaentrate.gov.it.

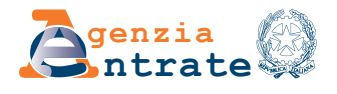

# **COMPILAZIONE DEL FRONTESPIZIO**

## **ISTANZA**

La richiesta di accesso alla procedura di riversamento non può essere presentata più di una volta, anche indirettamente o per interposta persona.

Non è previsto che il contribuente possa integrare una domanda già trasmessa; tuttavia, nei casi in cui sia necessario effettuare variazioni od integrazioni dell'istanza originaria, è prevista la possibilità di trasmissione di una nuova istanza, completa di tutte le sue parti, che sostituisce integralmente quella precedentemente inviata. In questo caso è necessario selezionare la casella "**Istanza sostitutiva**".

La sostituzione dell'istanza precedentemente trasmessa è sempre possibile fino al 30 luglio 2024, a condizione che risulti validamente presentata la domanda originaria.

Entro il 30 giugno 2024 è possibile revocare la manifestazione di volontà alla regolarizzazione, espressa mediante istanza di accesso alla procedura validamente trasmessa in precedenza, a condizione che alla medesima data non risulti effettuato alcun versamento in unica soluzione o della prima rata.

Il contribuente che intende revocare la precedente richiesta di accesso alla procedura deve procedere alla trasmissione di una nuova istanza, in cui va selezionata la casella "**Istanza di Revoca**". In tal caso, va compilato esclusivamente il frontespizio dell'istanza, ad eccezione della sezione denominata "Periodi di maturazione del Credito".

Resta inteso che, anche a seguito di revoca, è possibile trasmettere una nuova istanza di accesso alla procedura di riversamento entro il 30 luglio 2024.

#### **PERIODI DI MATURAZIONE**

Nella sezione sono indicati i periodi di imposta, dal 2015 al 2019, in cui sono maturati i crediti per i quali si intende presentare la domanda di riversamento spontaneo.

È consentito selezionare uno o più periodi di imposta. La selezione del periodo d'imposta consente l'inserimento dei dati di dettaglio soltanto nella Sezione (da I a V) corrispondente all'annualità selezionata.

Le Sezioni per le quali non è stata effettuata la selezione non sono compilabili.

#### **DATI DEL CONTRIBUENTE**

Il richiedente deve indicare, oltre al proprio codice fiscale, alla propria partita IVA ed al periodo di imposta di inizio attività, i seguenti dati:

- se persona fisica, il cognome, il nome, il sesso, la data di nascita, il Comune di nascita e la sigla della Provincia. In caso di nascita all'estero, nello spazio riservato all'indicazione del Comune va riportato solo lo Stato estero di nascita;
- se soggetto diverso dalle persone fisiche, la denominazione o la ragione sociale che risulta dall'atto costitutivo nonché la natura giuridica. La denominazione deve essere riportata senza abbreviazioni, a eccezione della natura giuridica che deve essere indicata in forma contratta, individuando il relativo codice tra quelli presenti nella seguente tabella generale di classificazione della natura giuridica, comprensiva di tutti i codici relativi alla diversa modulistica da presentare all'Agenzia delle Entrate ed utilizzabili solo in funzione della specificità del modello.

Pertanto, il soggetto che compila l'istanza avrà cura di individuare il codice ad esso riferibile in relazione alla natura giuridica rivestita.

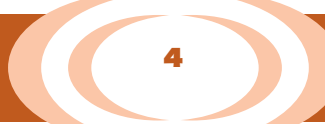

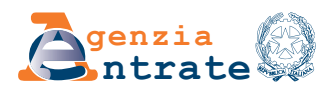

# CODICE TABELLA GENERALE DI CLASSIFICAZIONE NATURA GIURIDICA  **SOGGETTI RESIDENTI** 1 Società in accomandita per azioni 2 Società a responsabilità limitata 3 Società per azioni 4 Società cooperative e loro consorzi iscritti nell'Albo Nazionale delle società cooperative 5 Altre società cooperative 6 Mutue assicuratrici 7 Consorzi con personalità giuridica 8 Associazioni riconosciute 9 Fondazioni 10 Altri enti ed istituti con personalità giuridica 11 Consorzi senza personalità giuridica 12 Associazioni non riconosciute e comitati 13 Altre organizzazioni di persone o di beni senza personalità giuridica (escluse le comunioni) 14 Enti pubblici economici 15 Enti pubblici non economici 16 Casse mutue e fondi di previdenza, assistenza, pensioni o simili con o senza personalità giuridica 17 Opere pie e società di mutuo soccorso 18 Enti ospedalieri 19 Enti ed istituti di previdenza e di assistenza sociale 20 Aziende autonome di cura, soggiorno e turismo 21 Aziende regionali, provinciali, comunali e loro consorzi 22 Società, organizzazioni ed enti costituiti all'estero non altrimenti classificabili con sede dell'amministrazione od oggetto principale in Italia 23 Società semplici ed equiparate ai sensi dell'art. 5, comma 3, lett. b), del TUIR 24 Società in nome collettivo ed equiparate ai sensi dell'art. 5, comma 3, lett. b), del TUIR 25 Società in accomandita semplice 26 Società di armamento 27 Associazione fra artisti e professionisti 28 Aziende coniugali 29 GEIE (Gruppi europei di interesse economico) 50 Società per azioni, aziende speciali e consorzi di cui agli artt. 31, 113, 114, 115 e 116 del d.lgs 18 agosto 2000, n. 267 (Testo Unico delle leggi sull'ordinamento degli enti locali) 51 Condomìni 52 Depositi IVA 53 Società sportive dilettantistiche costituite in società di capitali senza fine di lucro 54 Trust 55 Amministrazioni pubbliche 56 Fondazioni bancarie 57 Società europea 58 Società cooperativa europea 59 Rete di imprese 61 Gruppo IVA

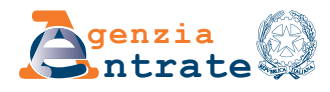

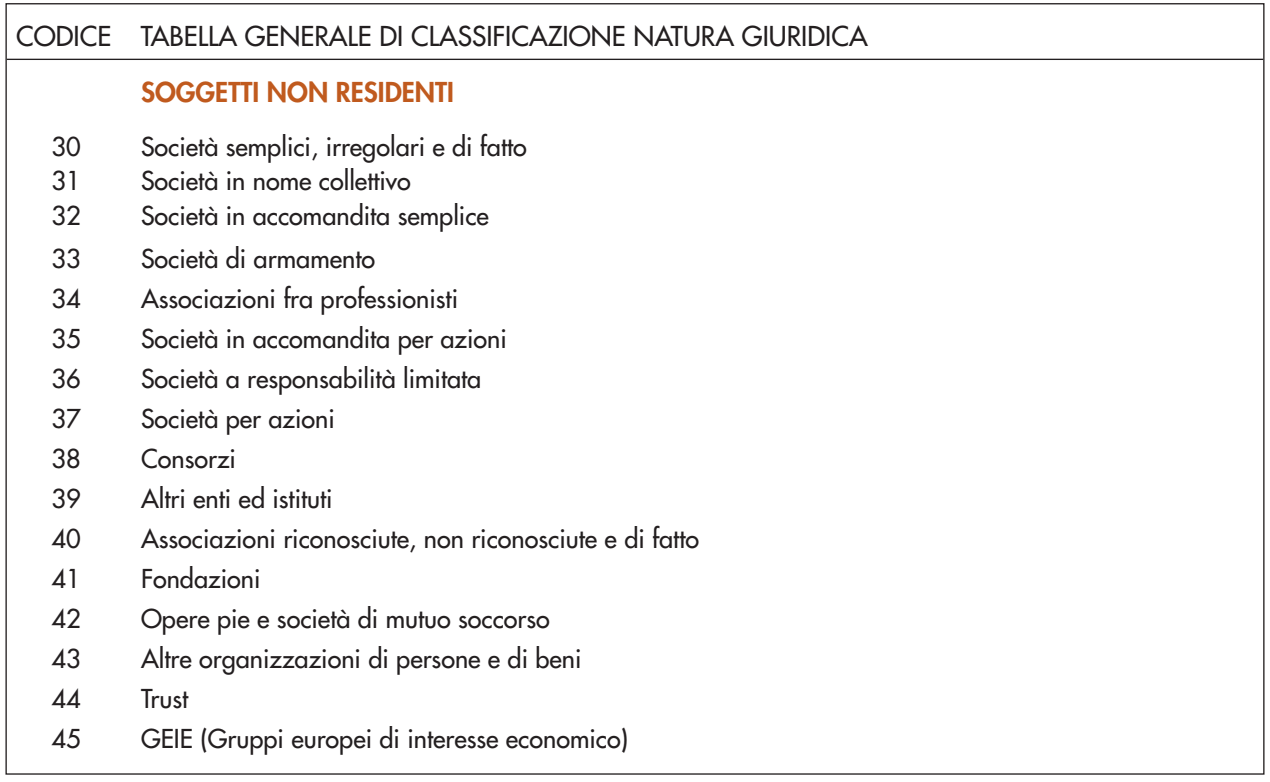

## **DATI DICHIARANTE DIVERSO DAL CONTRIBUENTE**

Il riquadro deve essere compilato solo nel caso in cui chi firma la richiesta non è il richiedente, ma un suo rappresentante. In questo caso è necessario indicare il codice fiscale della persona fisica che firma la richiesta, il "Codice carica" corrispondente e i dati anagrafici richiesti. Tale codice è desumibile dalla tabella generale dei codici di carica di seguito riportata. La seguente tabella è comprensiva di tutti i codici relativi alla diversa modulistica da presentare all'Agenzia delle Entrate ed utilizzabili solo in funzione della specificità del modello. Pertanto, il soggetto che compila l'istanza avrà cura di individuare il codice ad esso riferibile in relazione alla carica rivestita.

## **TABELLA GENERALE DEI CODICI DI CARICA**

 **1** Rappresentante legale, negoziale o di fatto, socio amministratore

 **2** Rappresentante di minore, inabilitato o interdetto, ovvero curatore dell'eredità giacente, amministratore di eredità devoluta sotto condizione sospensiva o in favore di nascituro non ancora concepito e amministratore di sostegno

- **3** Curatore fallimentare
- **4** Commissario liquidatore (liquidazione coatta amministrativa ovvero amministrazione straordinaria)
- **5** Commissario giudiziale (amministrazione controllata) ovvero custode giudiziario (custodia giudiziaria), ovvero amministratore giudiziario in qualità di rappresentante dei beni sequestrati
- **6** Rappresentante fiscale di soggetto non residente

 **7** Erede

- **8** Liquidatore (liquidazione volontaria)
- **9** Soggetto tenuto a presentare la dichiarazione ai fini IVA per conto del soggetto estinto a seguito di operazioni straordinarie o altre trasformazioni sostanziali soggettive (cessionario d'azienda, società beneficiaria, incorporante, conferitaria, ecc.); ovvero, ai fini delle imposte sui redditi e/o dell'IRAP, rappresentante della società beneficiaria (scissione) o della società risultante dalla fusione o incorporazione

- **10** Rappresentante fiscale di soggetto non residente con le limitazioni di cui all'art. 44, comma 3, del d.l. n. 331/1993
- **11** Soggetto esercente l'attività tutoria del minore o interdetto in relazione alla funzione istituzionale rivestita
- **12** Liquidatore (liquidazione volontaria di ditta individuale periodo ante messa in liquidazione)
- **13** Amministratore di condominio
- **14** Soggetto che sottoscrive la dichiarazione per conto di una pubblica amministrazione
- **15** Commissario liquidatore di una pubblica amministrazione

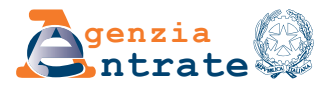

Deve, inoltre, essere indicato il cognome, il nome, il sesso, la data di nascita, il Comune di nascita e la sigla della Provincia. In caso di nascita all'estero, nello spazio riservato all'indicazione del Comune va riportato solo lo Stato estero di nascita.

Se la richiesta è presentata da una società per conto del richiedente, deve essere compilato anche il campo "Codice fiscale dichiarante" e deve essere indicato, negli appositi campi, sia il codice carica corrispondente al rapporto tra la società che presenta la richiesta e il richiedente, sia il codice fiscale del rappresentante della società.

#### **RECAPITI**

Il richiedente, o il dichiarante diverso dal contribuente, deve indicare i recapiti telefonici, di fax e di posta elettronica presso i quali desidera essere contattato o ricevere comunicazioni.

#### **FIRMA DELL'ISTANZA**

Questo riquadro, riservato alla firma, contiene l'indicazione del numero dei moduli che sono stati compilati per ogni sezione (periodo di imposta) interessata. Qualora lo spazio disponibile nel modello non sia sufficiente per indicare tutti i dati da inserire, è possibile utilizzare altri moduli, la cui numerazione è riporta progressivamente nella casella posta in alto a destra di ogni pagina. Il numero complessivo dei moduli compilati, per ogni periodo di imposta selezionato, viene riportato nella casella sottostante la Sezione interessata. Il modello deve essere sottoscritto dal richiedente o dal suo rappresentante.

## **IMPEGNO ALLA PRESENTAZIONE TELEMATICA**

Il riquadro deve essere compilato e sottoscritto dall'intermediario che presenta la richiesta di accesso alla procedura.

L'intermediario deve:

- indicare il proprio codice fiscale;
- indicare, se si tratta di CAF, il proprio numero di iscrizione all'albo;
- inserire la data (giorno, mese e anno) di assunzione dell'impegno a presentare l'istanza;
- apporre la firma.

# **SEZIONI DA I A V**

In queste sezioni andranno indicati, per ogni periodo di maturazione del credito di imposta preliminarmente selezionato nel frontespizio, i dati di interesse e la relativa dichiarazione analitica, ai fini della determinazione degli importi per il riversamento spontaneo.

Possono essere inseriti più moduli per la stessa sezione, nel caso in cui i campi a disposizione non siano sufficienti per l'indicazione dei dati richiesti.

# **MATURAZIONE DEL CREDITO DI IMPOSTA PER IL PERIODO DI IMPOSTA IN CORSO AL (2015 - 2016 - 2017 - 2018 - 2019)**

Nel presente riquadro, per le sezioni da I a V che risultano compilabili a seguito della selezione effettuata nella sezione "Periodo di maturazione del credito", deve essere selezionata la casistica, tra quelle previste nella norma, per cui viene trasmessa la richiesta di accesso al riversamento spontaneo.

Sostanzialmente, selezionando almeno una delle opzioni di seguito riportate (sono selezionabili anche più opzioni), viene indicata la causa degli errori di calcolo commessi per la quantificazione del credito di imposta per l'attività di ricerca e sviluppo, che hanno comportato l'indebito utilizzo in compensazione del medesimo credito:

- Spese sostenute in relazione ad attività non ammissibili al credito d'imposta;
- Erronea applicazione del comma 1-bis dell'articolo 3 del decreto-legge n. 145 del 2013;
- Spese relative ad attività ammissibili determinate in violazione dei principi di pertinenza e congruità;
- Rideterminazione della media di riferimento.

## **PRESENZA DI ATTO ISTRUTTORIO**

Nel caso in cui oggetto del riversamento spontaneo sia il credito di imposta per investimenti in attività di ricerca e sviluppo constatato in un processo verbale, il contribuente deve inserire, in questo riquadro, la/e relativa/e data/e della consegna del/i predetto/i verbale/i. In tal caso il contribuente deve obbligatoriamente riversare l'intero importo del credito constatato, per la parte che rientra in una o più delle casistiche indicate nel paragrafo "Maturazione del credito di imposta per il periodo di imposta al ...".

I campi in cui esporre la data di consegna dell'atto andranno compilati con esclusivo riguardo ai processi verbali nei quali emerga il rilievo relativo al credito di imposta constatato riferito al periodo di maturazione oggetto del riversamento. Pertanto, se ad esempio nel processo verbale consegnato nel 2018 è stato constatato un indebito utilizzo di un credito maturato nel 2016, nella sezione II dell'istanza, relativa ai crediti di imposta maturati nel 2016, andrà riportata la data di consegna del verbale del 2018.

Si evidenzia che la presenza di processi verbali consegnati fino alla data del 22 ottobre 2021 preclude il ricorso al riversamento in forma rateale. In questo caso, quindi, l'indebito utilizzo emergente deve essere riversato in unica soluzione entro il 16 dicembre 2022.

Nel caso di processi verbali consegnati dopo il 22 ottobre 2021 e fino alla data di presentazione della domanda, è invece consentito il ricorso al riversamento rateale (tre rate annuali di pari importo, da corrispondere entro il 16 dicembre 2024, 16 dicembre 2025 e 16 dicembre 2026). Nel caso in cui lo spazio disponibile nella sezione non sia sufficiente per indicare i dati da inserire, occorrerà riempire altri moduli (cfr. istruzioni della sezione "Firma dell'istanza").

# **PRESENZA DI ATTO DI RECUPERO CREDITI O ALTRO PROVVEDIMENTO IMPOSITIVO**

Nel caso in cui oggetto del riversamento spontaneo sia il credito di imposta per l'attività di ricerca e sviluppo contestato con atto di recupero crediti o con altro atto impositivo, il contribuente deve inserire, in questo riquadro, il/i numero/i dell'atto/degli atti che intende regolarizzare e la relativa data (date) di notifica dello stesso. In tal caso il contribuente che intenda aderire alla procedura deve obbligatoriamente riversare l'intero importo del credito accertato per la parte che rientra in una o più delle casistiche indicate nel paragrafo "Maturazione del credito di imposta per il periodo di imposta al ...".

Si ricorda, al riguardo, che l'accesso alla procedura di riversamento è precluso per i crediti il cui indebito utilizzo in compensazione sia stato accertato con un atto di recupero crediti o con altri provvedimenti impositivi, divenuti definitivi alla data del 22 ottobre 2021. I campi presenti nel riquadro andranno ovviamente compilati con esclusivo riguardo agli atti di recupero crediti o altri atti impositivi nei quali emerga l'indebito utilizzo del credito di imposta per l'attività di ricerca e sviluppo relativo al periodo di maturazione oggetto del riversamento. Pertanto, se ad esempio con un atto notificato nel 2018 è stato contestato un indebito utilizzo di un credito maturato nel 2016,

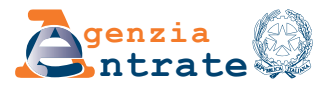

nella sezione II dell'istanza, relativa ai crediti di imposta maturati nel 2016, andrà riportata la data di notifica dell'atto del 2018.

Si evidenzia che la presenza di atti di recupero crediti o altri provvedimenti impositivi notificati fino alla data del 22 ottobre 2021 preclude il ricorso al riversamento in forma rateale. In questo caso, quindi, l'indebito utilizzo emergente deve essere riversato in unica soluzione entro il 16 dicembre 2024.

Nel caso di atti di recupero o altri provvedimenti impositivi notificati dopo il 22 ottobre 2021 e fino alla data di presentazione della domanda, è invece consentito il ricorso al riversamento rateale (tre rate annuali di pari importo, da corrispondere entro il 16 dicembre 2024, 16 dicembre 2025 e 16 dicembre 2026).

Nel caso in cui lo spazio disponibile nel modello non sia sufficiente per indicare i dati da inserire, occorrerà riempire altri moduli (cfr. istruzioni della sezione "Firma dell'istanza").

## **DATI RILEVANTI PER LA DETERMINAZIONE DEL CREDITO DI IMPOSTA**

All'interno del riquadro devono essere esposti tutti i dati e le informazioni rilevanti ai fini del calcolo, per la sezione selezionata, del credito di imposta per l'attività di ricerca e sviluppo dichiarato.

Vanno inseriti preliminarmente i riferimenti alla dichiarazione dei redditi cui si fa riferimento, ovvero: **data di presentazione e numero di protocollo telematico.** Qualora sia stata presentata una dichiarazione integrativa riferita al periodo di imposta, gli estremi da indicare nei suddetti campi saranno quelli inerenti l'ultima dichiarazione presentata.

Nei campi da 1 a 7, presenti nella sottosezione **Spese agevolabili sostenute** vanno riportati i dati relativi al calcolo che ha quantificato il credito di imposta dichiarato.

Per i periodi di imposta 2017, 2018 e 2019, occorre inserire i dati indicati nella dichiarazione dei redditi presentata. Per i periodi di imposta relativi al 2015 e 2016, per i quali in dichiarazione dei redditi non era previsto il quadro di dettaglio per la quantificazione del credito di imposta relativo all'attività di ricerca e sviluppo, devono pertanto essere inseriti analiticamente i dati che hanno dato luogo al credito richiesto, nella dichiarazione riportata, in modo analogo ai periodi dal 2017 e successivi. Nella successiva sottosezione vanno inoltre esposti, nei campi 1, 2 e 3, i seguenti importi di dettaglio:

- credito di imposta *utilizzato* **fino al 22 ottobre 2021**;
- credito di imposta **utilizzato dopo il 22 ottobre 2021** e fino alla data di presentazione della domanda;
- credito di imposta **non utilizzato** alla data di presentazione della domanda.

Sulla base degli importi indicati nei suddetti campi, il software calcola automaticamente l'importo relativo al (A) **Credito di imposta dichiarato**, pari alla sommatoria dei campi 1, 2 e 3.

Nei campi da 1 a 7, presenti nella sottosezione Spese **agevolabili rideterminate***,* devono essere esposti i dati dettagliati, corrispondenti a quelli dei campi presenti nella sottosezione "Spese agevolabili sostenute", rideterminati ai fini della procedura di riversamento. Sulla base dei dati ivi inseriti, nel campo (B) **Credito di imposta rideterminato** va esposto l'importo ricalcolato del credito spettante per il periodo di imposta interessato.

*ATTENZIONE: la rideterminazione operata del credito di imposta per l'attività di ricerca e sviluppo, ai fini dell'accesso alla procedura di riversamento, potrebbe comportare un impatto sul quadro RU della dichiarazione dei redditi per il periodo d'imposta in corso al 31 dicembre dell'anno precedente a quello della comunicazione inviata all'Agenzia delle entrate (non ancora presentata). È necessario, pertanto tener conto della variazione apportata al momento della presentazione della medesima dichiarazione.*

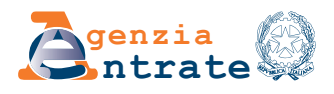

# **DETTAGLIO DELLE DATE E DEGLI INDEBITI UTILIZZI IN COMPENSAZIONE DEL CREDITO FINO AL 22/10/2021**

Vanno inserite le date e gli importi del credito di imposta indebitamente utilizzato in compensazione, fino alla data del 22 ottobre 2021, in relazione al credito maturato nel periodo di imposta della sezione che si sta compilando. Il campo relativo al (C) **Totale credito di imposta indebitamente utilizzato** viene calcolato automaticamente dalla procedura, sulla base dei singoli importi indicati.

Nel caso in cui lo spazio disponibile nel modello non sia sufficiente per indicare i dati da inserire, occorrerà riempire altri moduli (cfr. istruzioni della sezione "Firma dell'istanza").

## **CALCOLO DELL'IMPORTO DEL CREDITO DA RIVERSARE**

I campi presenti nel riquadro sono a compilazione semi-automatica e sono necessari ai fini del calcolo del credito di imposta, oggetto del riversamento per indebito utilizzo, che potrebbe risultare diverso dalla mera sommatoria degli utilizzi indebiti effettuata nel riquadro *"Dettaglio delle date e degli indebiti utilizzi in compensazione del credito fino al 22/10/2021"*. Ai fini della definizione dell'effettivo importo da riversare, vanno infatti considerati, oltre agli importi relativi agli utilizzi fino al 22 ottobre 2021, anche quelli (eventuali) del credito utilizzato dopo tale data e quelli del credito residuale non utilizzato alla data di presentazione della domanda, che non formano oggetto di sanatoria.

Occorre inoltre tener conto degli importi relativi a eventuali somme già riversate in relazione ad atti impositivi, sia definitivi che non definitivi, con cui è stato contestato l'indebito utilizzo dei crediti di imposta per l'attività di ricerca e sviluppo, maturati nel periodo di imposta. In particolare:

- nel campo " Differenza calcolata (A B)" il software calcola la differenza tra il credito di imposta dichiarato e quello effettivamente rideterminato nei riquadri corrispondenti;
- nel campo "(C)" viene automaticamente riportato il "Totale credito di imposta indebitamente utilizzato" esposto nel riquadro "Dettaglio delle date e degli indebiti utilizzi in compensazione del credito fino al 22/10/2021";
- nel campo "(D) Credito di imposta già versato" vanno indicati gli importi relativi a eventuali somme già riversate, al netto di sanzioni e interessi, in relazione ad atti impositivi, sia che si tratti di atti non definitivi, sia che si tratti di atti definitivi. Pertanto, ove fossero già stati versati degli importi relativi al credito di imposta per l'attività di ricerca e sviluppo in relazione ai suddetti atti impositivi definitivi e non (ad esempio, rispettivamente, versamenti per cartelle di pagamento relativi ad atti notificati o versamenti effettuati in pendenza di giudizio), in tale campo va indicato il totale degli importi già corrisposti, al netto di sanzioni ed interessi, che andranno considerati in diminuzione della somma da riversare;
- Il campo "(E) Credito di imposta da riversare" viene calcolato in automatico dal software, tenendo conto della eventuale capienza del credito di imposta rideterminato e non ancora utilizzato. Il calcolo operato è il seguente:
	- se il totale dei campi ("Utilizzato fino al 22/10/2021" + "Utilizzato dopo il 22/10/2021" B) è maggiore o uguale all' importo del campo "Utilizzato fino al 22/10/2021", il totale del credito di imposta da riversare (E) sarà dato da "Utilizzato fino al 22/10/2021" – D;
	- se il totale dei campi ("Utilizzato fino al 22/10/2021" + "Utilizzato dopo il 22/10/2021" B) è minore dell'importo del campo "Utilizzato fino al 22/10/2021", il totale del credito di imposta da riversare (E) sarà dato da ("Utilizzato fino al 22/10/2021" + "Utilizzato dopo il 22/10/2021" – B) – D.

La procedura opera, automaticamente, anche un controllo di coerenza preventivo ai fini dell'ammissibilità dell'istanza: l'istanza è ammissibile solo se [Differenza (A-B) – E – "Non utilizzato"] risulta uguale o maggiore di zero. Il campo (E) è modificabile dall'utente, selezionando preventivamente il relativo check in procedura. Sulla stampa dell'istanza sono riportati sia il campo (E) relativo all'importo proposto e calcolato automaticamente dalla procedura, sia il campo (E) dichiarato dall'utente, eventualmente modificato rispetto a quello calcolato. Se l'importo calcolato non viene modificato gli importi riportati nei due campi (E) sono uguali.

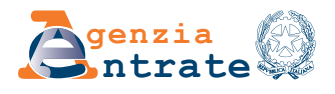

#### **DICHIARAZIONE ANALITICA**

Per ogni periodo di imposta (Sezione) interessato, è necessario compilare la corrispondente "Dichiarazione analitica". All'interno della "Dichiarazione analitica", che consiste in una pagina editabile libera, il contribuente deve illustrare, la/e ragione/i, già selezionata/e sinteticamente nel riquadro "**Maturazione del credito di imposta per il periodo di imposta in corso a***l*", posta/e alla base della rideterminazione del credito di imposta per l'attività di ricerca e sviluppo e del conseguente indebito utilizzo in compensazione del medesimo credito.

Vanno, pertanto, fornite nei predetti campi editabili, le informazioni e gli elementi in relazione alle specifiche attività ed alle spese ammissibili, ai fini del riscontro dei dati presenti nel riquadro "**Spese agevolabili rideterminate***"*, o comunque qualsiasi altra informazione utile ai fini della gestione della domanda e del perfezionamento della procedura di riversamento spontaneo.

Nel caso in cui lo spazio disponibile nel modello non sia sufficiente per indicare i dati da inserire, occorrerà riempire altri moduli (cfr. istruzioni della sezione "Firma dell'istanza").

*ATTENZIONE: Si evidenzia che nella "Dichiarazione analitica" non devono essere indicati dati che possano rivelare informazioni appartenenti alle categorie particolari di dati personali ai sensi degli articoli 9 e 10 del Regolamento (UE) 2016/679.*

# **SEZIONE VI**

## **RIEPILOGO DEGLI IMPORTI INDEBITAMENTE UTILIZZATI IN COMPENSAZIONE E DA RIVERSARE SPONTANEAMENTE**

In questa sezione sono riportati i dati di riepilogo, per i periodi di imposta selezionati, relativi alle somme oggetto di riversamento spontaneo. Gli importi devono essere indicati come segue:

- Nel campo " Unica soluzione", va riportato il totale delle somme non rateizzabili da riversare integralmente entro il 16 dicembre 2024, in relazione ad ogni sezione compilata;
- Nei campi relativi alla rateazione vanno riportati gli importi suddivisi per rata (tre rate da corrispondere entro il 16 dicembre 2024, 16 dicembre 2025 e 16 dicembre 2026), in relazione ad ogni sezione compilata.

Ai fini della compilazione dei suddetti campi si evidenzia che:

- La rateazione non è ammessa nel caso in cui l'importo del credito di imposta da riversare sia stato accertato con atto di recupero o atto impositivo, notificato fino al 22 ottobre 2021 e non ancora divenuto definitivo a tale data, ovvero constatato con processo verbale già consegnato alla medesima data.
- La rateazione è ammessa nel caso in cui l'importo del credito di imposta da riversare sia stato accertato con atto di recupero o atto impositivo, notificato successivamente alla data del 22 ottobre 2021, ovvero constatato con processo verbale consegnato successivamente alla medesima data. In ogni caso, il riversamento deve essere effettuato senza avvalersi della compensazione di cui all'articolo 17 del decreto legislativo 9 luglio 1997, n. 241.

## **MODALITÀ DI RIVERSAMENTO**

Il riversamento del credito d'imposta, integrale entro il 16 dicembre 2024 o a rate, è effettuato tramite modello F24 – Elementi identificativi (c.d. "Elide"), utilizzando i codici tributo istituiti con apposita risoluzione del Direttore dell'Agenzia delle entrate.